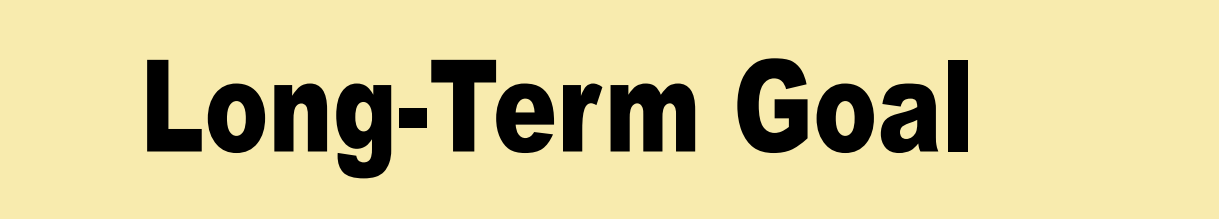

1. Begin with a geodynamic model

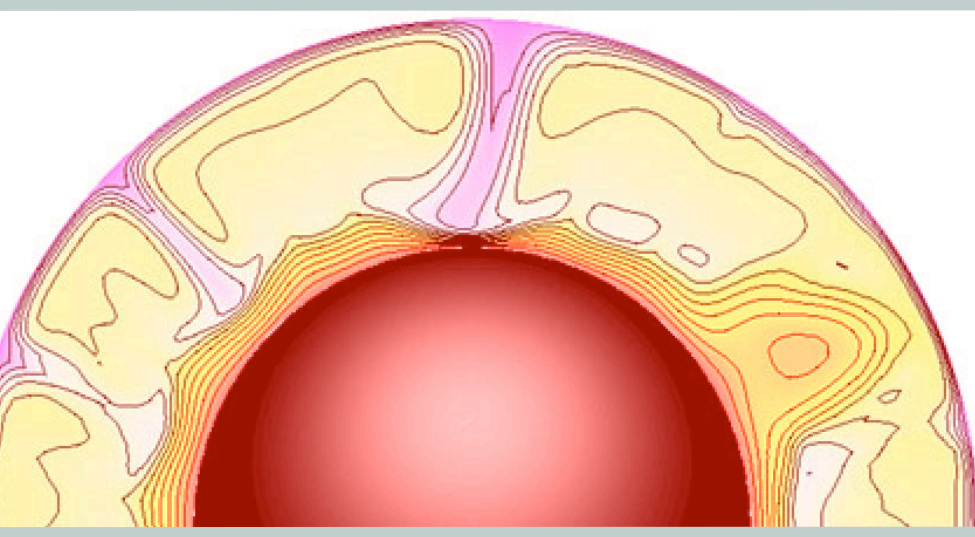

4. Obtain relevant seismic data

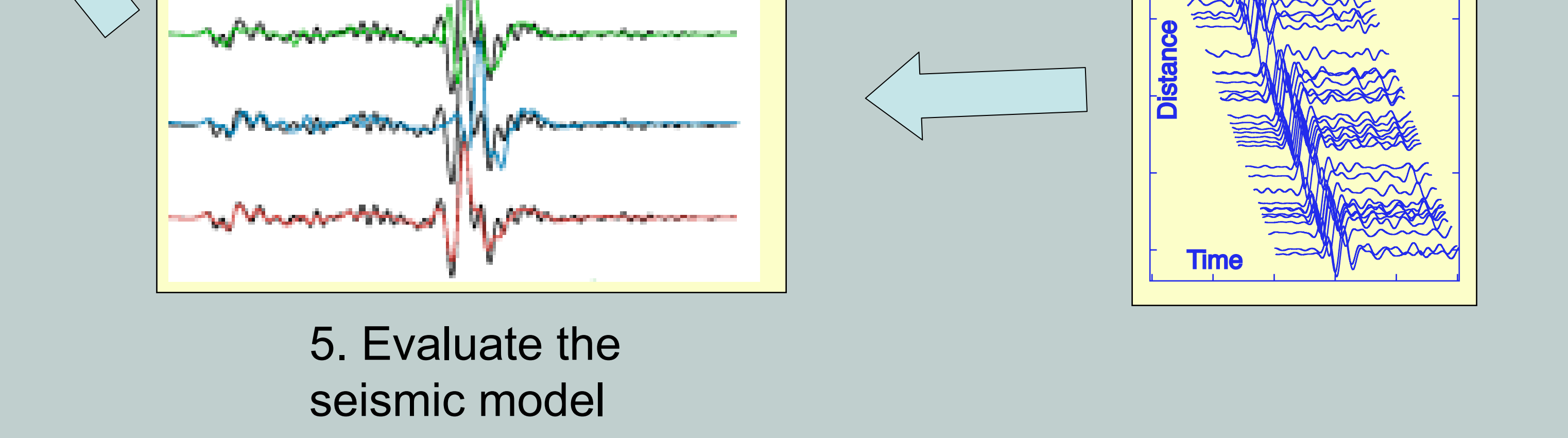

3. Generate synthetic seismograms

Example of a Seismic/Geodynamic Forward-Modeling Cycle

6. Iterate on geodynamic model

#### **Comparison of Earth structure from a mantle convection model with seismic data**

In the diagram above, a code generates a geodynamics model such as temperature, pressure, and composition. These parameters would be converted into a set of seismic parameters (isotropic or anisotropic elastic constants, density, and attenuation) by a user-specified mapping. Values from the geodynamic mesh would be sent to another mesh to be used by a synthetic seismogram program. A data-searching program (like the IRIS "WEED" tool) would be accessed to identify and obtain real seismic data for this geographic region. The earthquake-station geometries would be the input for a 3-D synthetic seismogram code, and synthetic counterparts would be generated using the 3-D geodynamics-based velocity model. The fit of the geodynamics model would be determined at the project-specific level through comparison between the seismic data and synthetics using a cost function such as crosscorrelation coefficients. This cost function would then serve as a guide in the formulation of successive geodynamic models.

NST NSF Award 0426271

2. Convert to seismic model

# **geodynamics.org**

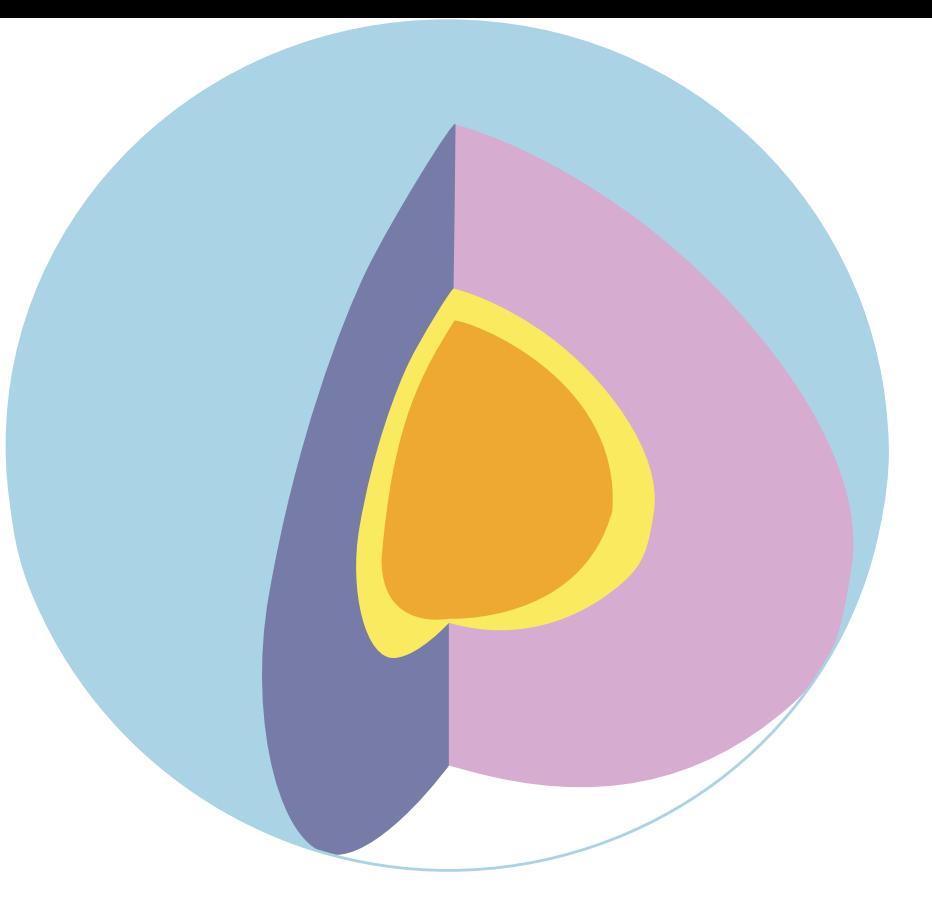

# **Linking CitcomS and SPECFEM3D**

## **Mineral Physics Models**  $\begin{bmatrix} 10 & \text{equ cricoms\_param} \\ 10 & \text{farm} \\ 10 & \text{garm} \end{bmatrix}$  15. at a later time, retrieve the results Implemented: • Trampert, Vacher, and Vlaar, PEPI, 2001

Eh Tan & Leif Strand, Computational Infrastructure for Geodynamics

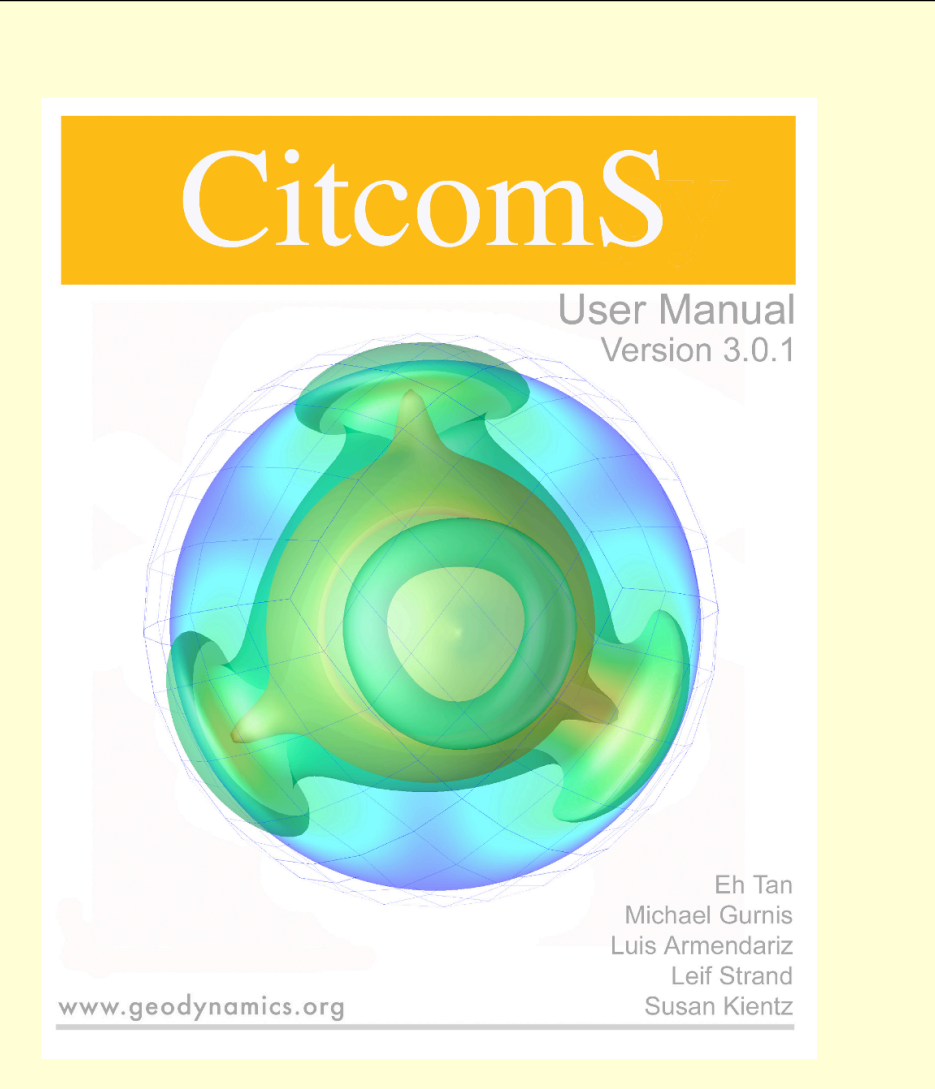

## **Procedure** 1. set outpvut directory and filename prefix

**SPECFEM 3D GLOBE** Jser Manual Version 4.0 Sue Kientz ri Komatitsc lesús Labarta **Nessia Mago** David Miché **Brian Savage** THE REAL PROPERTY Anne Siemins Jeroen Tromp **Interpolation**

#### 2. set seismic output

- 3. choose mineral physics model
	- [CitcomS.solver.parm] mineral\_physics\_model = 3
- 4. run CitcomS development version (to be released as v3.1) 5. exam model results, pick a time step (ex: step *10000*) for generating synthetic seismograms.

[CitcomS.solver.output] output\_optional = seismic

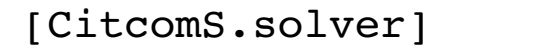

# datafile = foo

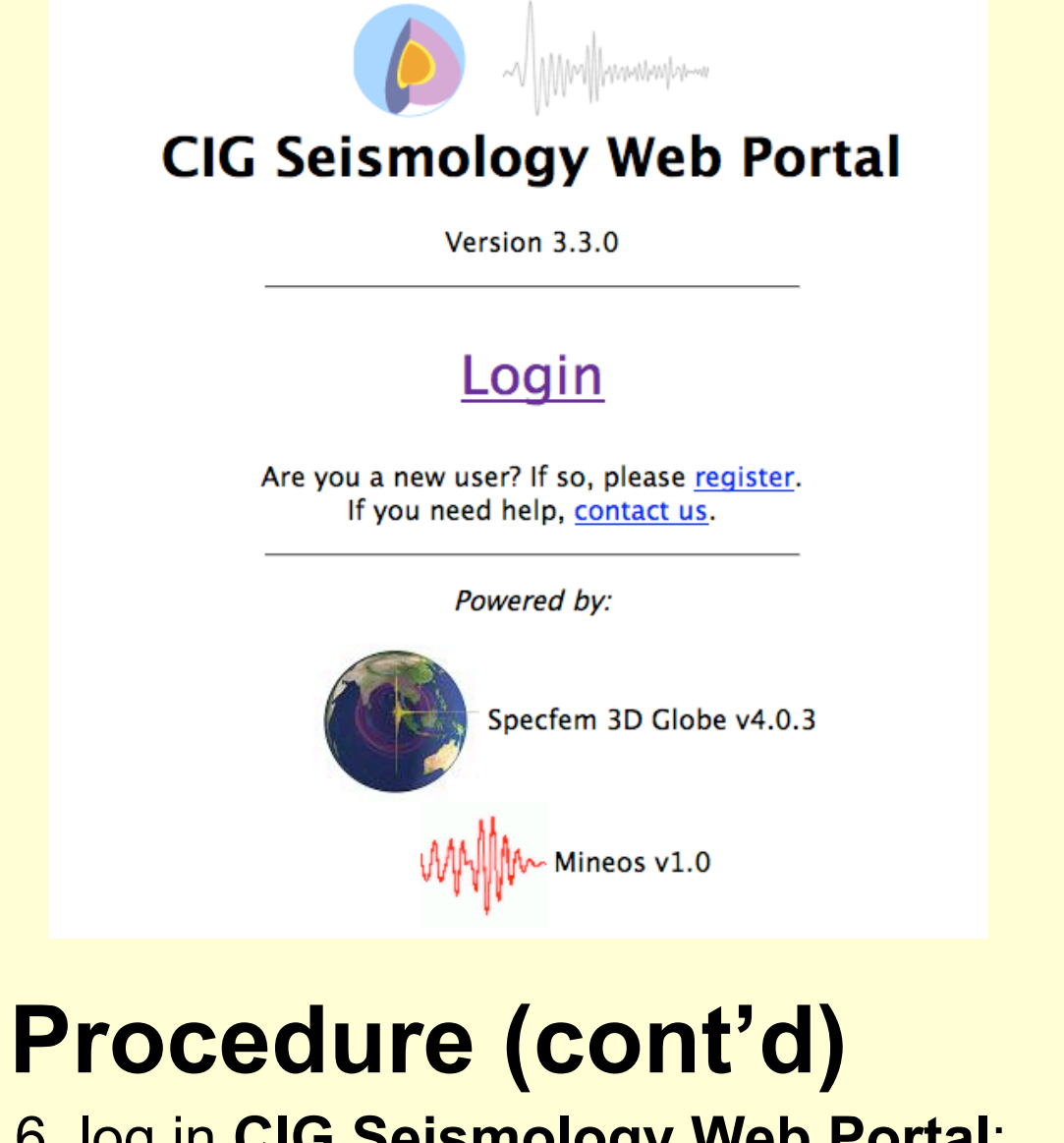

 6. log in **CIG Seismology Web Portal**: *https://crust.geodynamics.org/portals/seismo/* 7. click **3D Models** tab, download the model

## **citcoms\_isotropic\_no\_crust**

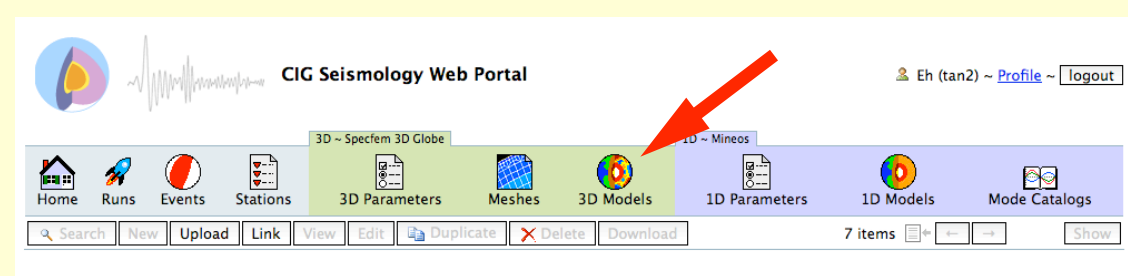

#### 3D Models

Ry default the code uses 3D mantle model S20RTS [Ritsema et al., 1999] and 3D crustal model Crust2.0 [Bassin et al., 2000]. Note that S20RTS uses nsversely isotropic PREM as a background model, and that we use the REM radial attenuation model when 'attenuation' is selecte

#### 8. extract the downloaded tar file.

 9. copy citcoms files *foo.domain, foo.coord\_bin.\*, foo.seismic.\*.10000* to directory **shared/** inside the extracted directory.

Three points O, A, and B define a flat plane, whose normal is:

 $\overrightarrow{n} = \overrightarrow{OA} \times \overrightarrow{OB}$ 

Point P is said on the "positive" side of plane OAB, if and only if  $\overrightarrow{OP} \cdot \overrightarrow{n} > 0$ 

#### 10. edit citcoms\_parm.h

#### 11. tar the whole directory, upload the tar file to the portal.

**B**<br>BD Parameters Meshes 3D Models 1D Parameter  $\overline{\bigodot}$ <br>  $\overline{\bigodot}$ <br>  $\overline{\bigodot}$ <br>  $\overline{\bigodot}$ <br>  $\overline{\bigodot}$ <br>  $\overline{\bigodot}$ <br>  $\overline{\bigodot}$ <br>  $\overline{\bigodot}$ <br>  $\overline{\bigodot}$ <br>  $\overline{\bigodot}$ <br>  $\overline{\bigodot}$ <br>  $\overline{\bigodot}$ **合えの日** R Search New Upload Link View Edit | 2 Duplicate | X Delete

#### Upload Specfem 3D Globe Model

local file to upload: Upload Tip: If your model file is too large to upload, use this form instead

const char citcoms\_model\_filename\_base[] = "@THIS\_DIR@/shared/foo"; const int citcoms\_step = 10000;

### **Results CitcomS**: 64x64x64x12 elements, 20 tracers per element, 4x4x1x12 CPUs,  $Ra = 1.38x10<sup>9</sup>$ , compressible convection,  $1.0$   $\blacksquare$

12. select model parameters: mesh size (controlling the shortest period in the seismograms), model (choose the model uploaded in step 5), and other flags (**oceans**, **topography**, and **ellipticity** are not supported when using CitcomS data)

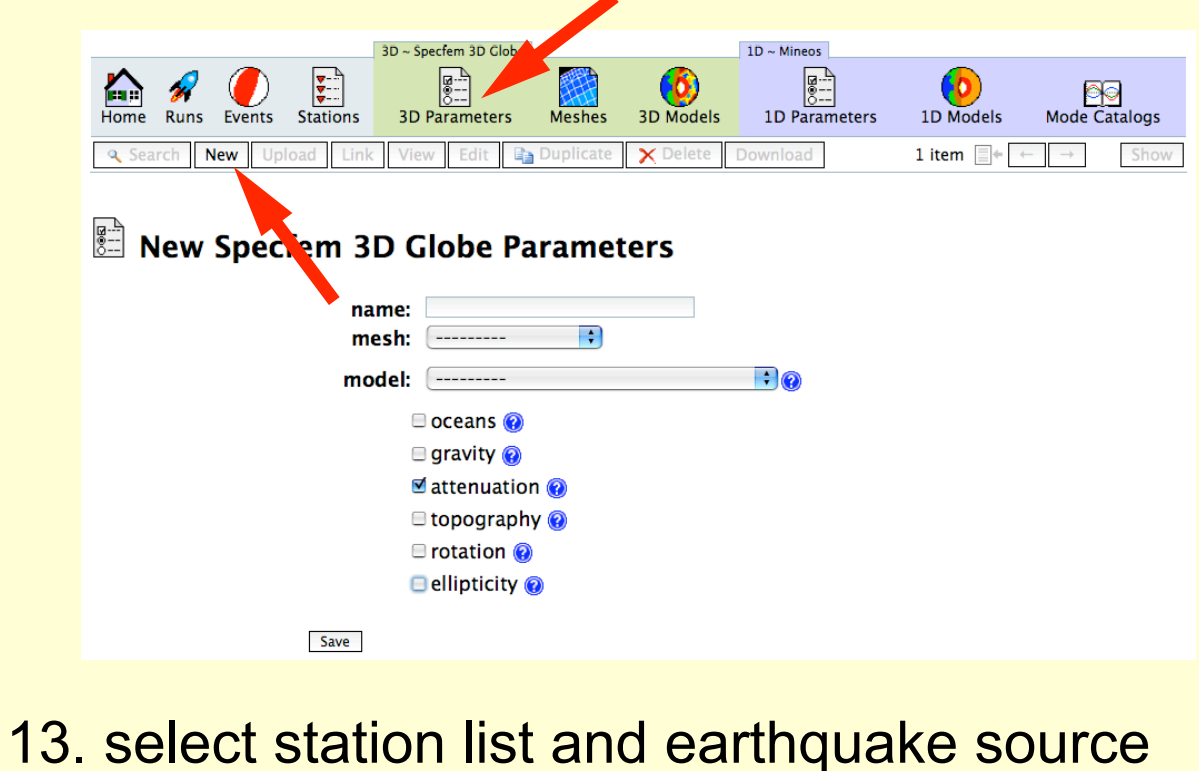

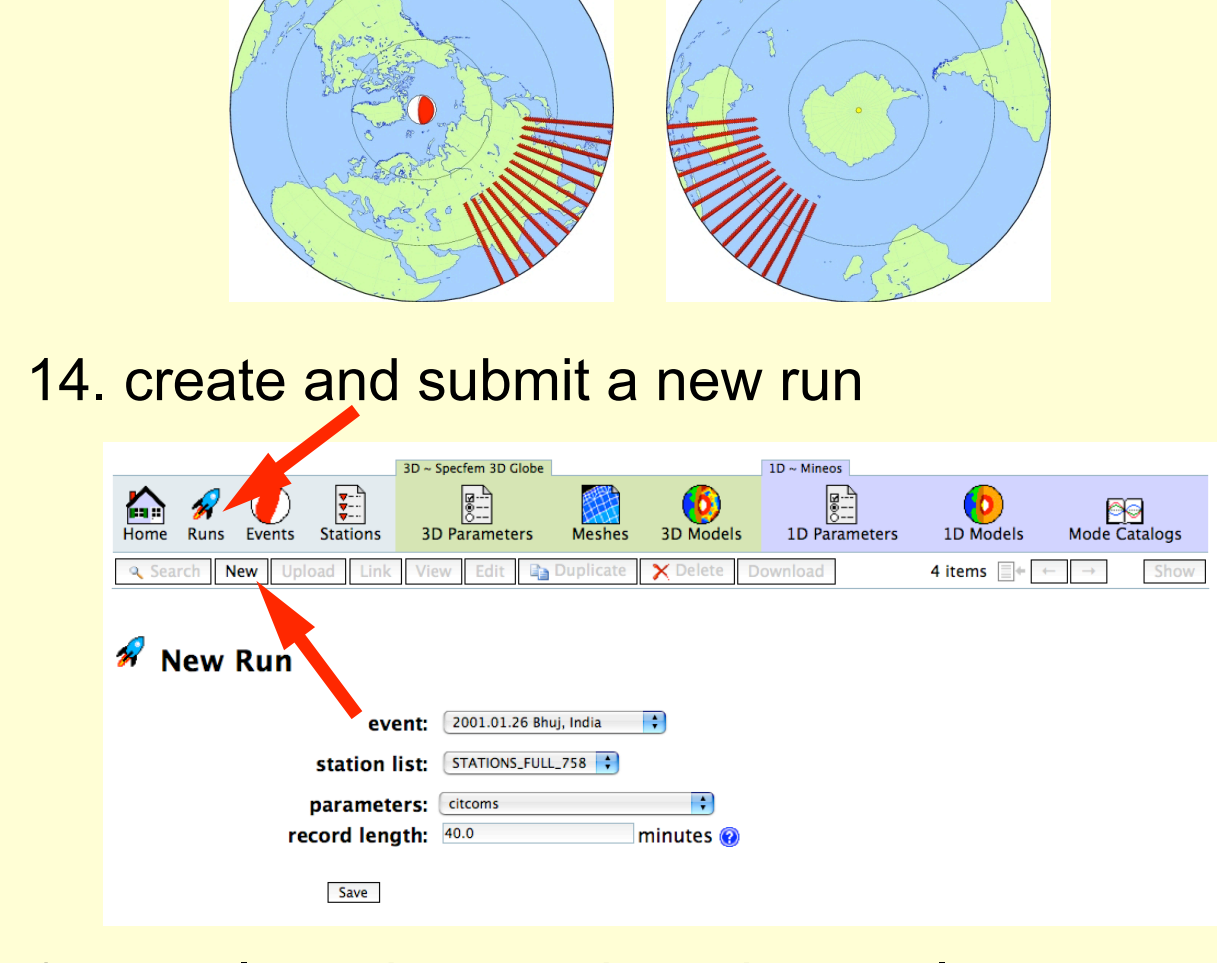

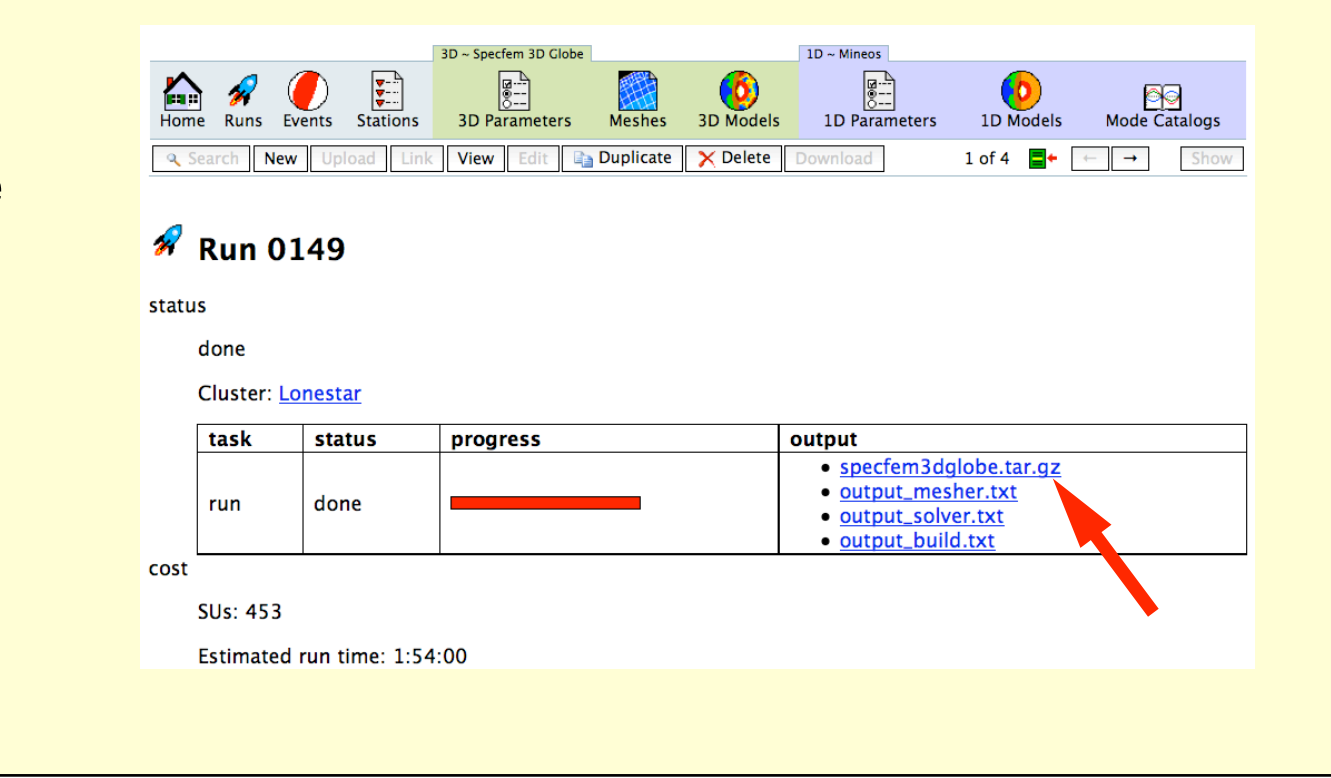

- Planned:
- Karato, GRL, 1993
- Stacy, PEPI, 1998
- Stixrude and Lithgow-Bertelloni, GJI, 2005
- Others? (suggestions welcomed)

# **Domain Decomposition**

• CitcomS uses rhombic dodecahedron projection to divide the sphere into 12 caps. (Blue mesh in the figure. Thick lines mark the cap edges.)

• SPECFEM3D uses cubic sphere and divides the sphere into 6 caps. (Yellow mesh in the figure. Only one cap is shown.)

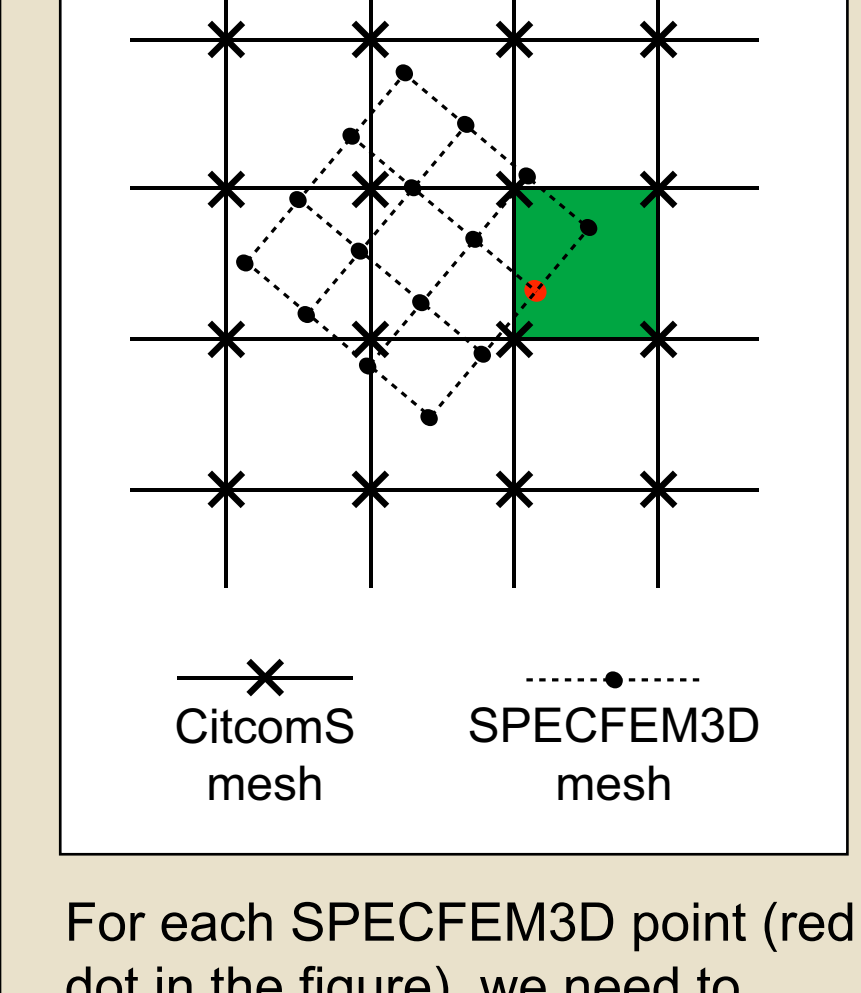

the contract of the contract of the contract of the

• Both codes can subdivid the caps further into *Nx*  $\times$  *Ny* subcaps. Each subcap is assigned to one CPU. In total, CitcomS uses *Nc* CPUs, and SPECFEM3D uses *Ns* CPUs, where *Nc* and *Ns* can be as large as ~1000.

• There are *Nc* files to be read by *Ns* processes. This will crash the filesystem!

• Solution: each SPECFEM3D subcap only reads the files of the overlapping CitcomS subcaps.

### dot in the figure), we need to figure out which CitcomS element (green patch) the point falls on. The element search algorithm must be efficient and scales well with the size of CitcomS and SPECFEM3D meshes. A trilinear interpolation is used to interpolate fields defined on CitcomS elements to SPECFEM3D point.

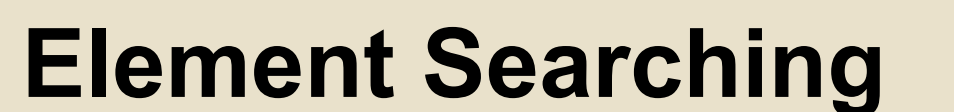

O

A

B

Q

P

Min Chen örleifsdóttir

-Qinva Lii

Leif Strand

Carl Tape

O

 $\vec{\mathsf{n}}$ 

C

D

 $\overline{Q}$ 

P.

A

B

Points ABCD, ordered counterclockwisely, and point O form a pyramid without a base. Point P is on the "positive" sides of all planes OAB, OBC, OCD, and ODA. We can conclude that P falls within the pyramid. On the other hand, point Q is on the "negative" side of plane OCD, and is outside the pyramid as a result.

Point Q is on the "negative" side of plane OAB.

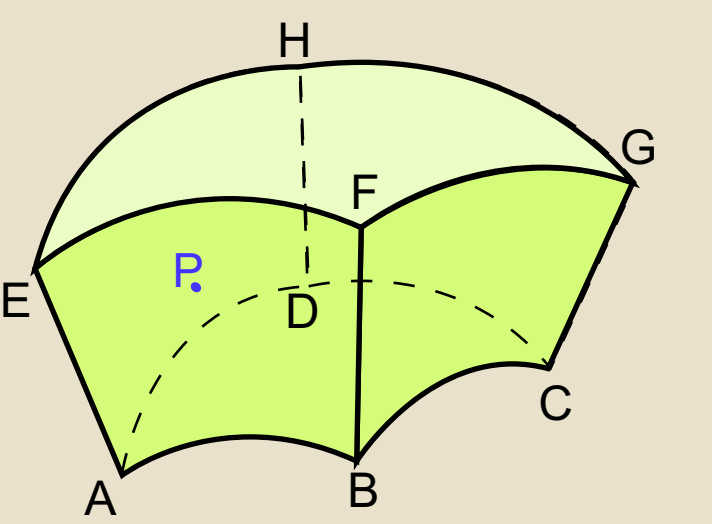

Points ABCD are of the same distance to point O (not shown). Ditto for points EFGH. If point P falls within the pyramid OABCD, and the length of OP is between the length of OA and OE, P is inside the element ABCDEFGH.

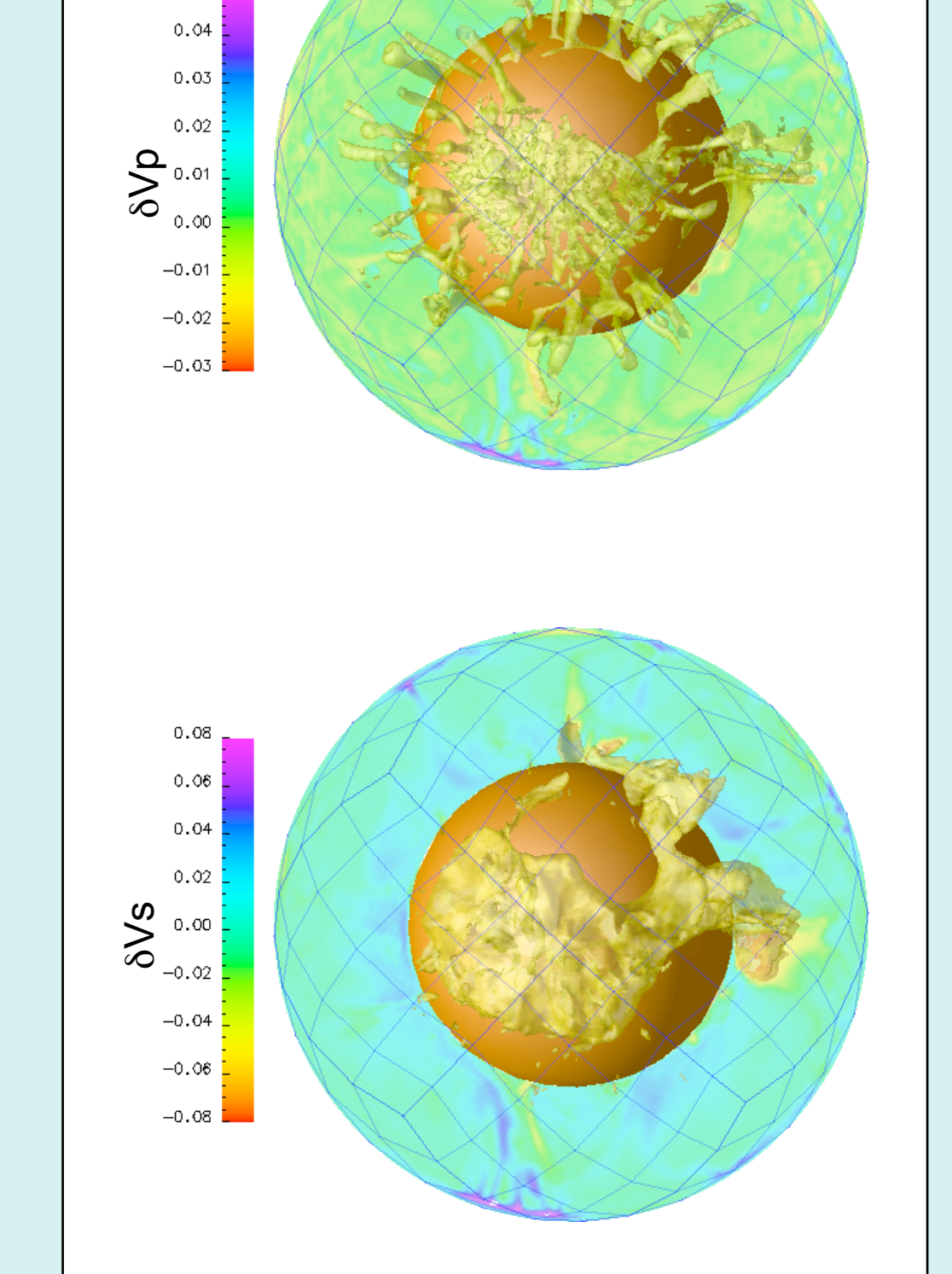

high bulk modulus and high density material, temperature-dependent viscosity (1000x), no phase changes,

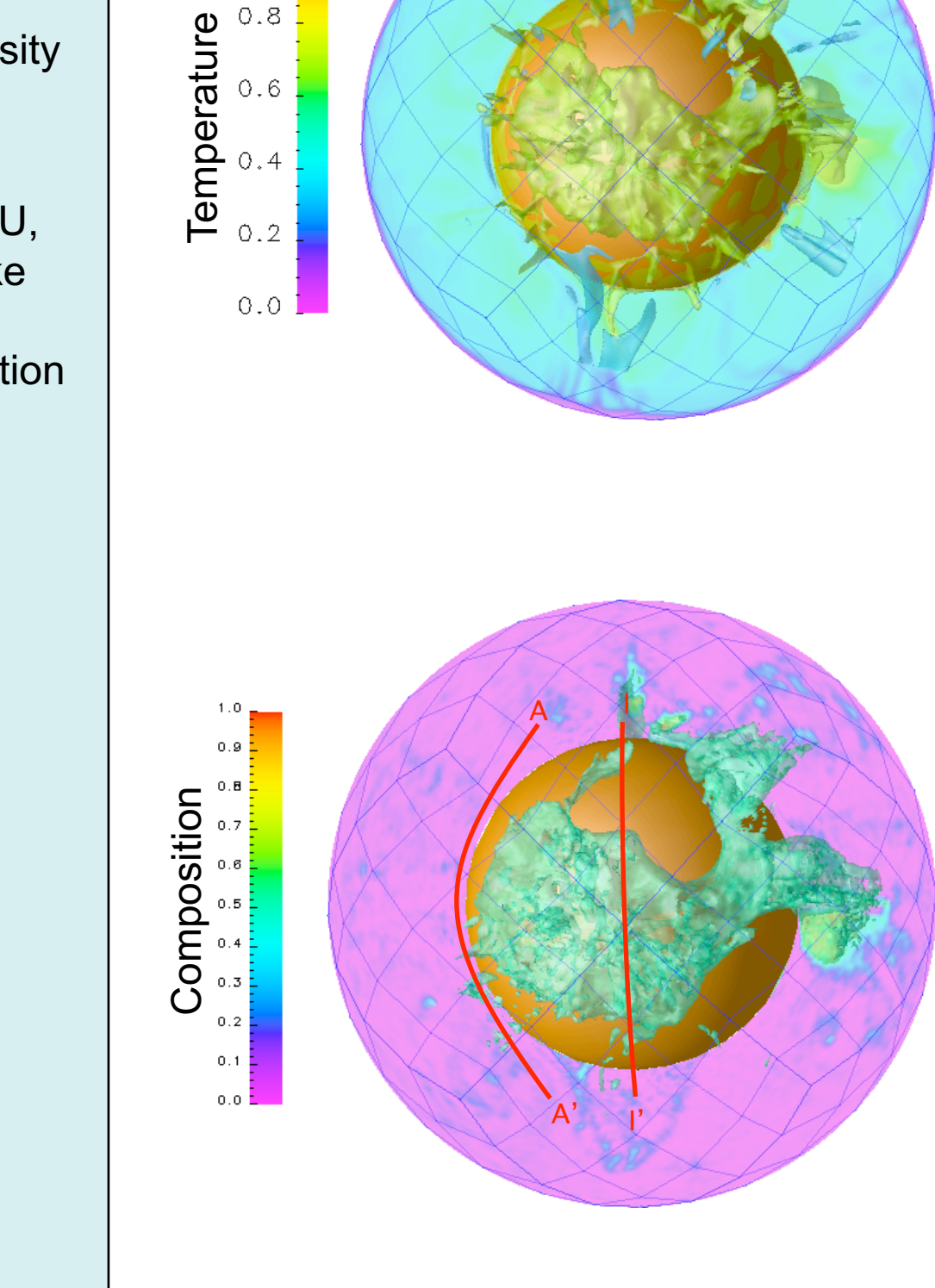

**SPECFEM3D**: 11696 elements per CPU, 384 CPUs, with attenuation. Earthquake source at North pole, 600 km depth. Stations at 45-135 degree. Record section aligned on S arrivals.

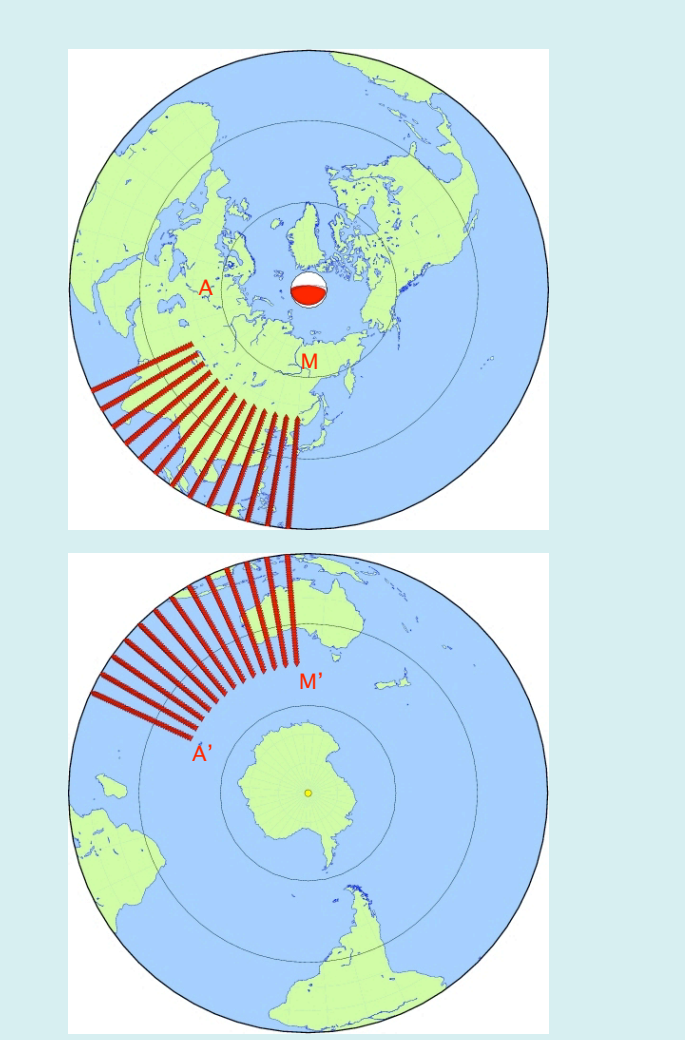

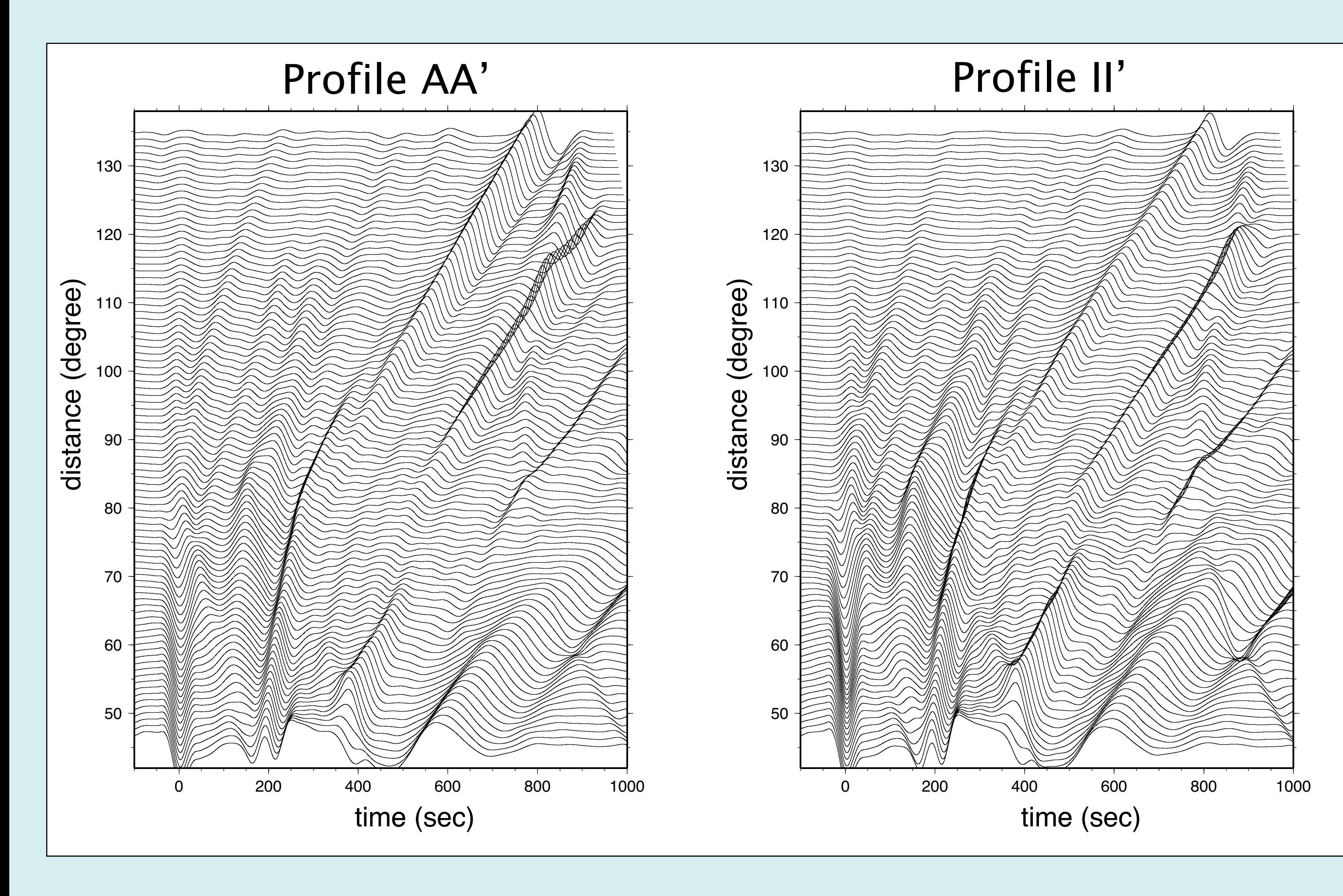

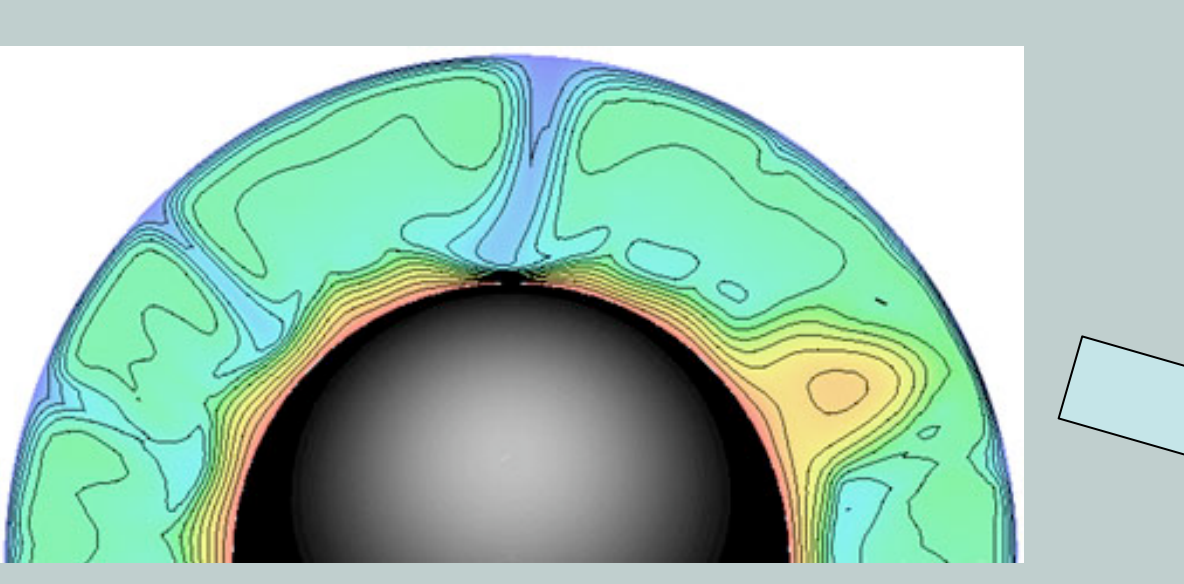